#### $CPCII-6$

# ТЕМА: ПРИМЕР С ПРИМЕНЕНИЕМ ОПЕРАТОРА ПЕРЕХОДА **SELECT CASE.**

Цель работы: Приобрести навыки программирования разветвляющихся вычислительных процессов с помощью оператора выбора Select Case

### Пример 1

Условие задачи: 1. В сфере образования внедрена пятибалльная система оценки. Напишите программу, которая по введённому с клавиатуры цифры, заменит его текстом. Например: вводим 3 - ответ три, вводим 6 - ответ такой оценки не существует.

#### Порядок действий

1. Для этого расположите на форме те объекты, которые показаны на рис.6.1 и самостоятельно измените свойства объектов.

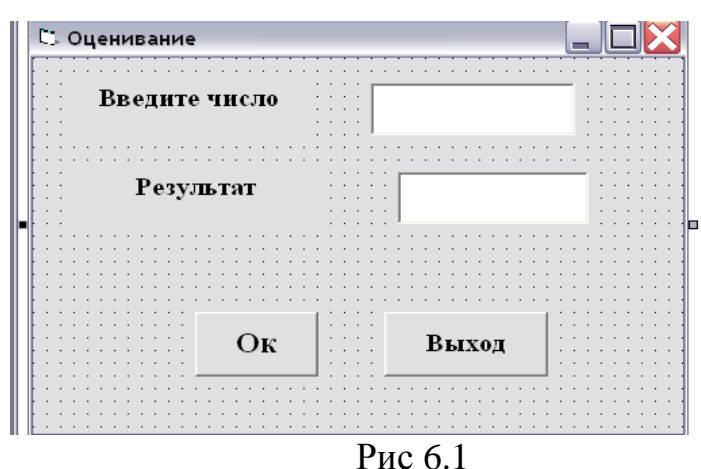

2. Напишите программный код для кнопки  $\boldsymbol{O}$ к следующим образом: Private Sub cmdOk Click() Dim A As Integer  $A = Text1.Text$ Dim result As String Select Case A  $Case 5$  $result = "Tlmb"$  $Case 4$  $result = "Yembipe"$  $Case 3$  $result = "Tpu"$ Case 2  $result = "I\theta a"$  $Case 1$  $result = "O\partial uH"$ Case Else

*result = "Такой оценки не существует" End Select Text2.Text = result End Sub*

3. Напишите программный код для кнопки *Выход* следующим образом: *Private Sub Exit\_Click() End*

*End Sub*

4. Запустите программу на выполнение. Результат показан на рис 6.2

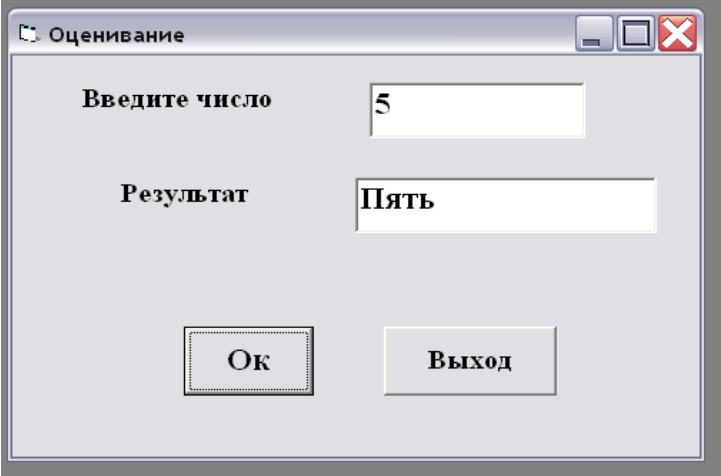

## Пример 2

Условие задачи: 2. Создать приложение, которое позволяет знание государственных флагов различных стран. При щелчке по кнопке «Выбери флаг» случайным образом выбирается флаг. Пользователь должен ввести название страны, соответствующей флагу, и щелкнуть по кнопке «Ответ».

## Порядок действий:

Расположите на форме объекты в соответствии с рисунком.  $1<sup>1</sup>$ Нижний ряд объектов Image образуют массив объектов.

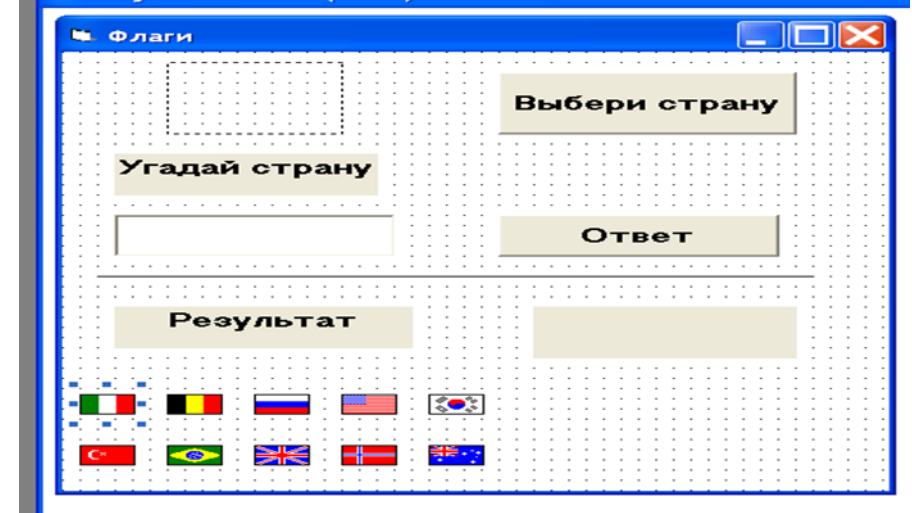

2. Установите свойств объектов Image значения  $\overline{B}$ соответствии с таблицей:

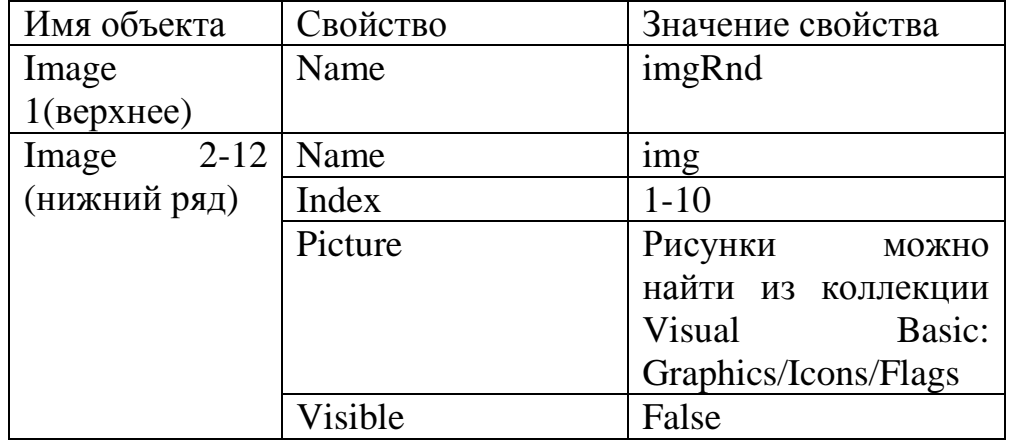

 $3<sub>1</sub>$ Свойства остальных объектов установите в соответствии с рисунком и программным кодом.

 $4.$ Программный код данной задачи выглядит следующим образом:

Dim i As Integer Dim Otv As String Dim Rez As Boolean

Private Sub cmdСтрана\_Click()  $Qtv = txtQtv.Text$ Select Case i Case 1

 *If Otv = "Италия" Then Rez = True Else Rez = False Case 2 If Otv = "Белгия" Then Rez = True Else Rez = False Case 3 If Otv = "Россия" Then Rez = True Else Rez = False Case 4 If Otv = "США" Then Rez = True Else Rez = False Case 5 If Otv = "Корея" Then Rez = True Else Rez = False Case 6 If Otv = "Турция" Then Rez = True Else Rez = False Case 7 If Otv = "Бразилия" Then Rez = True Else Rez = False Case 8 If Otv = "Вликобритания" Then Rez = True Else Rez = False Case 9 If Otv = "Норвегия" Then Rez = True Else Rez = False Case 10 If Otv = "Новая Зеландия" Then Rez = True Else Rez = False End Select If Rez = True Then LblRezult.Caption = "Верно!!!" Else LblRezult.Caption = "Неверно!!!" End Sub*

*Private Sub cmdФлаг\_Click()*  $txtOtv =$   $''''$ *LblRezult.Caption = "" Randomize Timer*  $i = Int(Rnd() * 10 + 1)$ *imgRnd.Picture = img(i) End Sub*

5. Запустите приложение. Результат приложения должен выглядеть следующим образом:

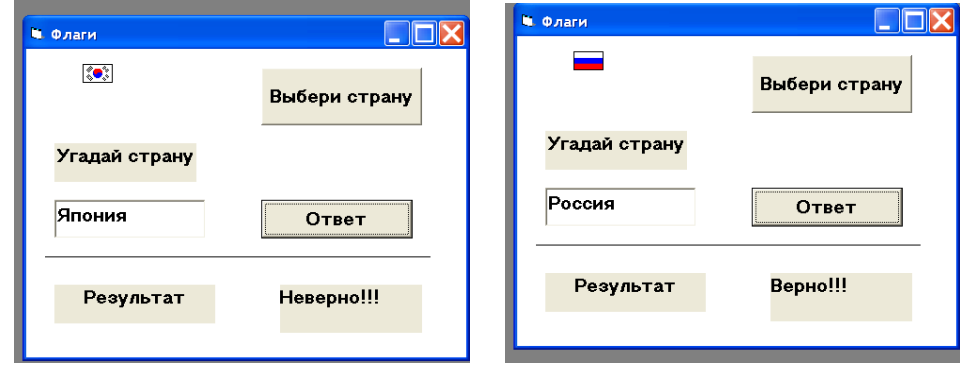